# **<百年館304教室用>AV機器マニュアル 2022年2月 更新**

#### 教室機器概要

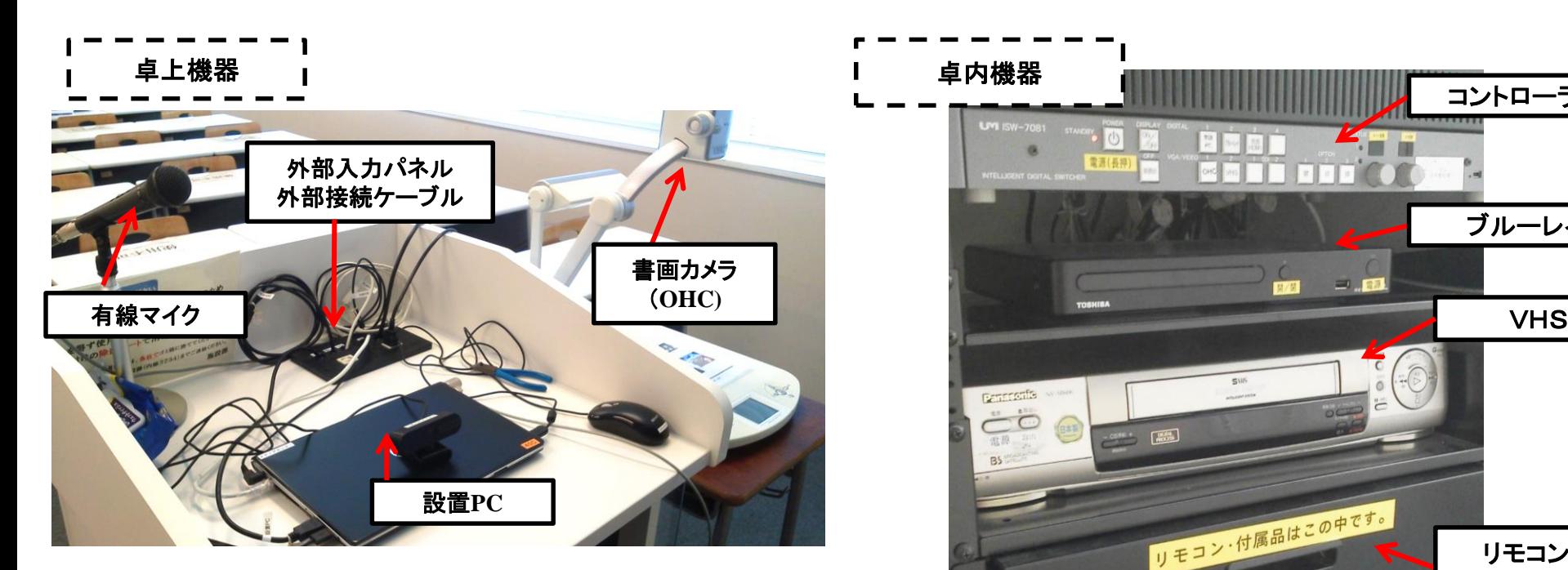

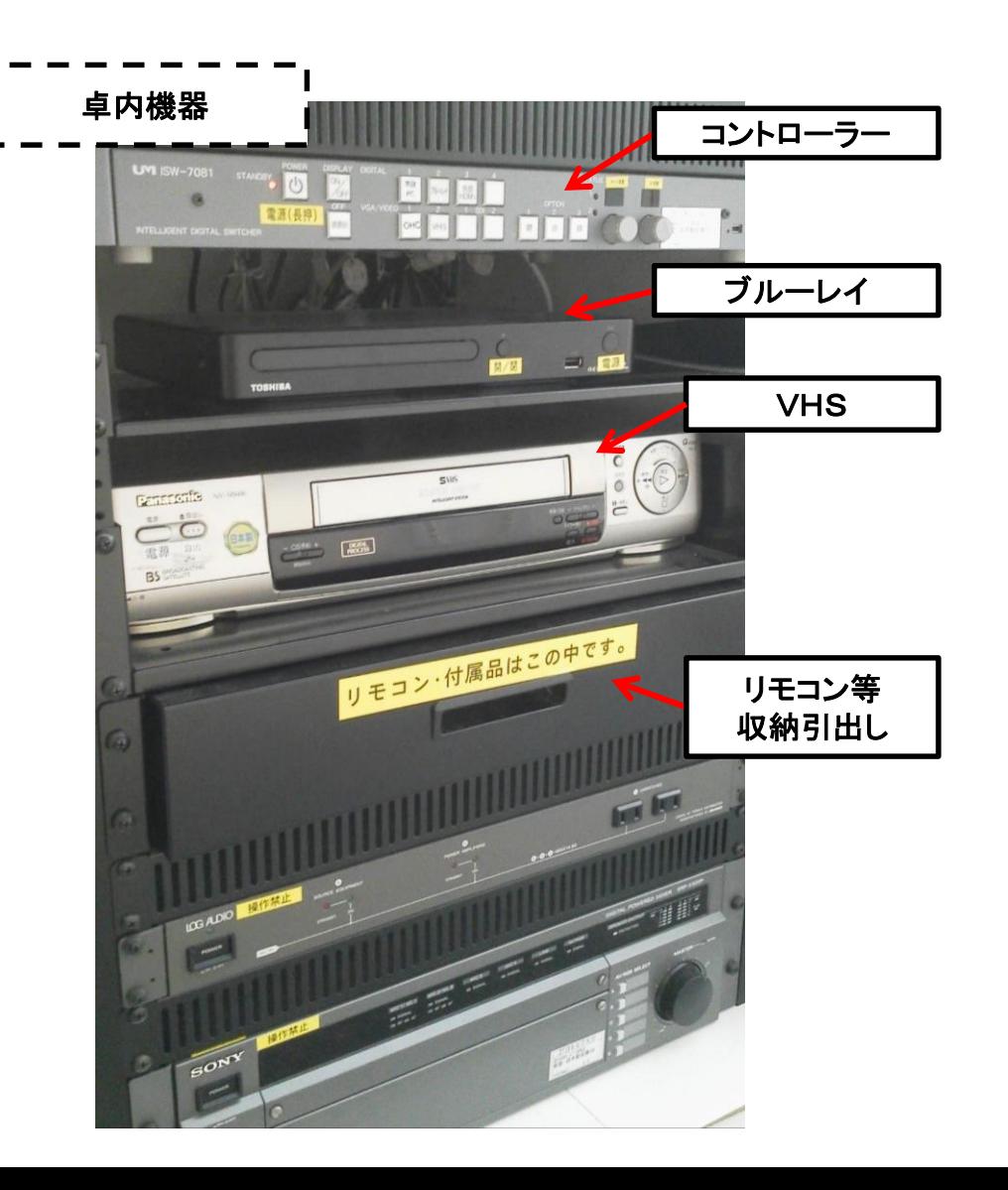

## マイクの使い方

①「主電源」**※**長押し ON ②各種マイクスイッチ ON 有線ハンドマイクスイッチ ON 有線マイク

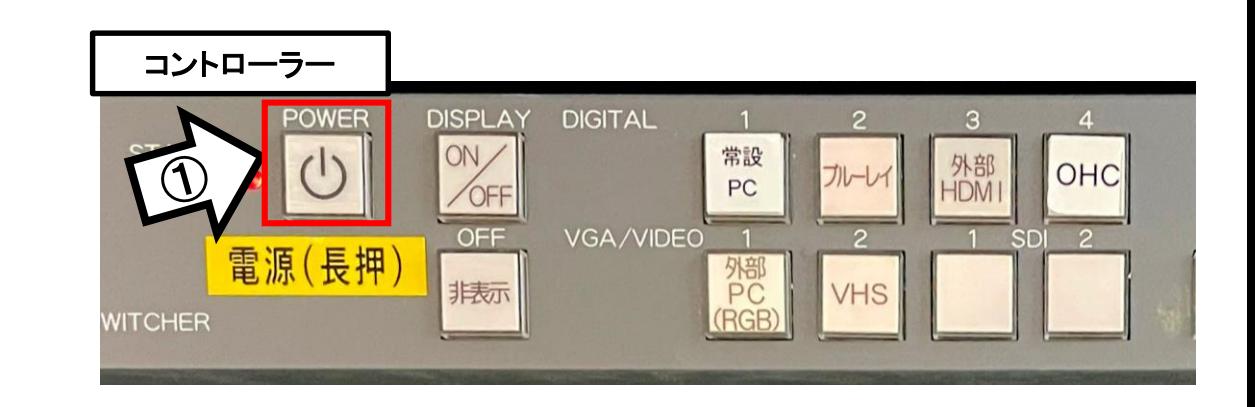

有線マイクスイッチ

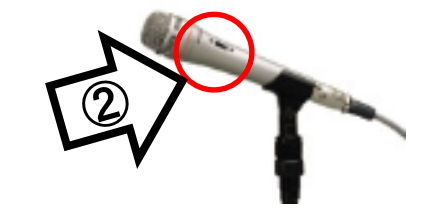

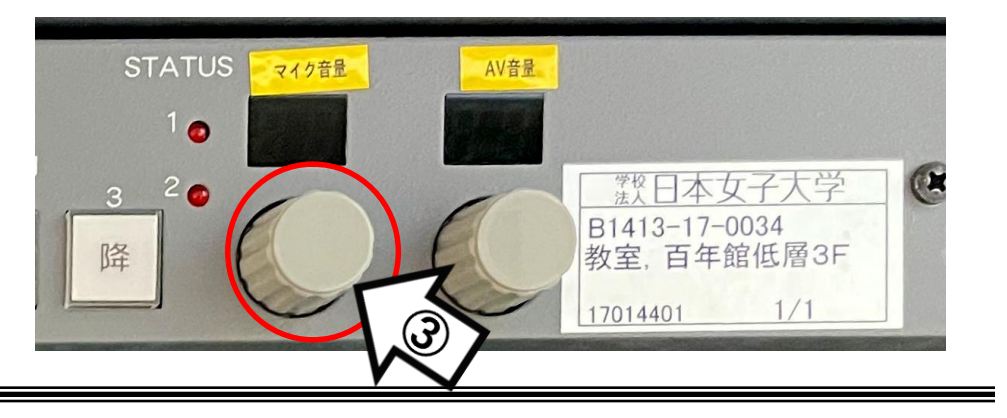

#### 使用後は主電源スイッチ OFF

#### ③マイク音量調整

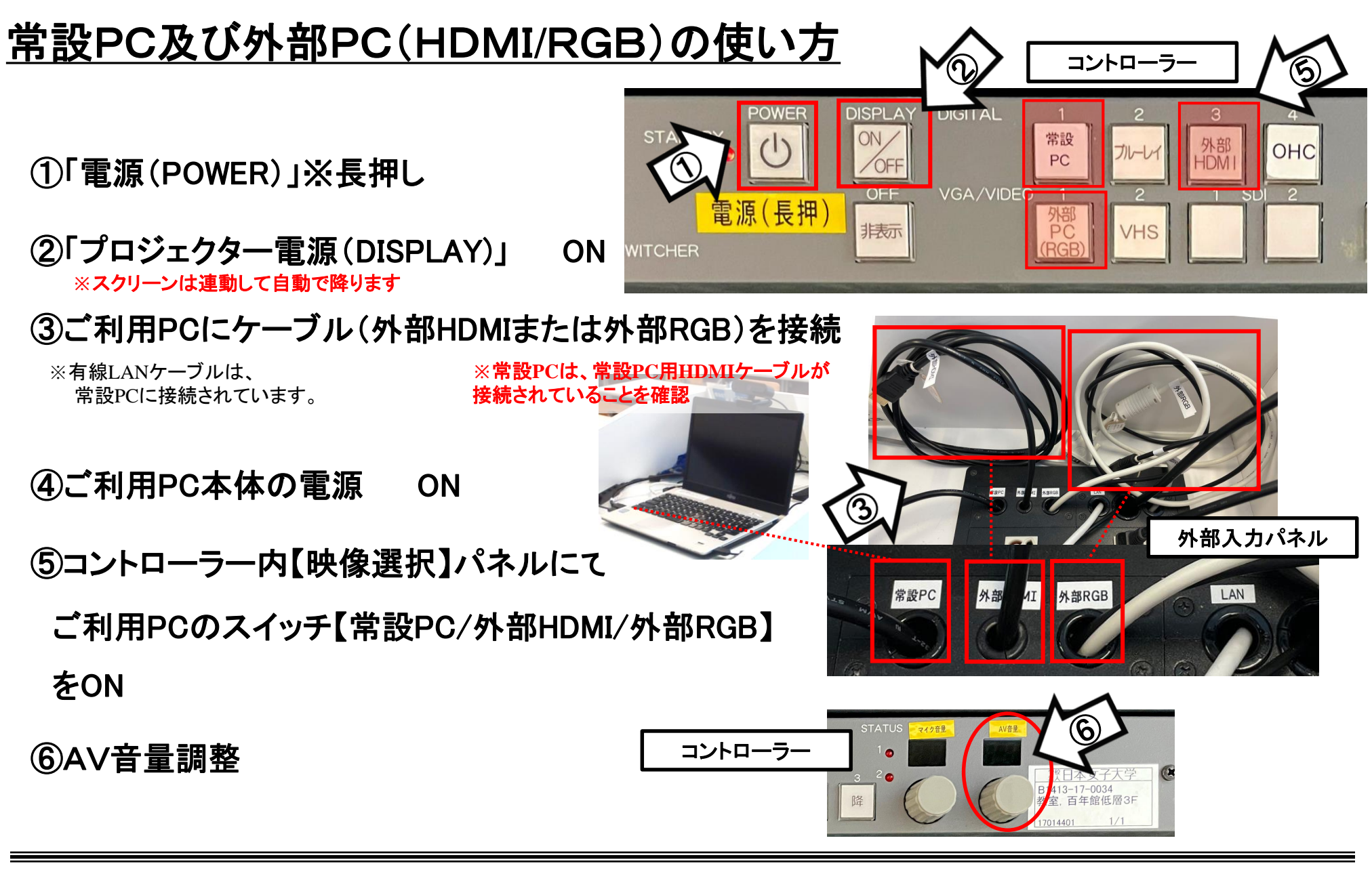

使用後はケーブル類を取り外し、「主電源」 OFF※長押し

#### 持込PCのインターネット(有線LAN接続)利用

①LANケーブルを持込PCに接続 **※**現在、設置**PC**に接続中です。外してご利用の場合には、必ず元に戻して下さい。

②持込PCを起動

③インターネットブラウザを起動後に、

[JASMINE NETWORK LOGIN]画面からJASMINE IDで 認証してログイン後にネットワークの使用が可能になります

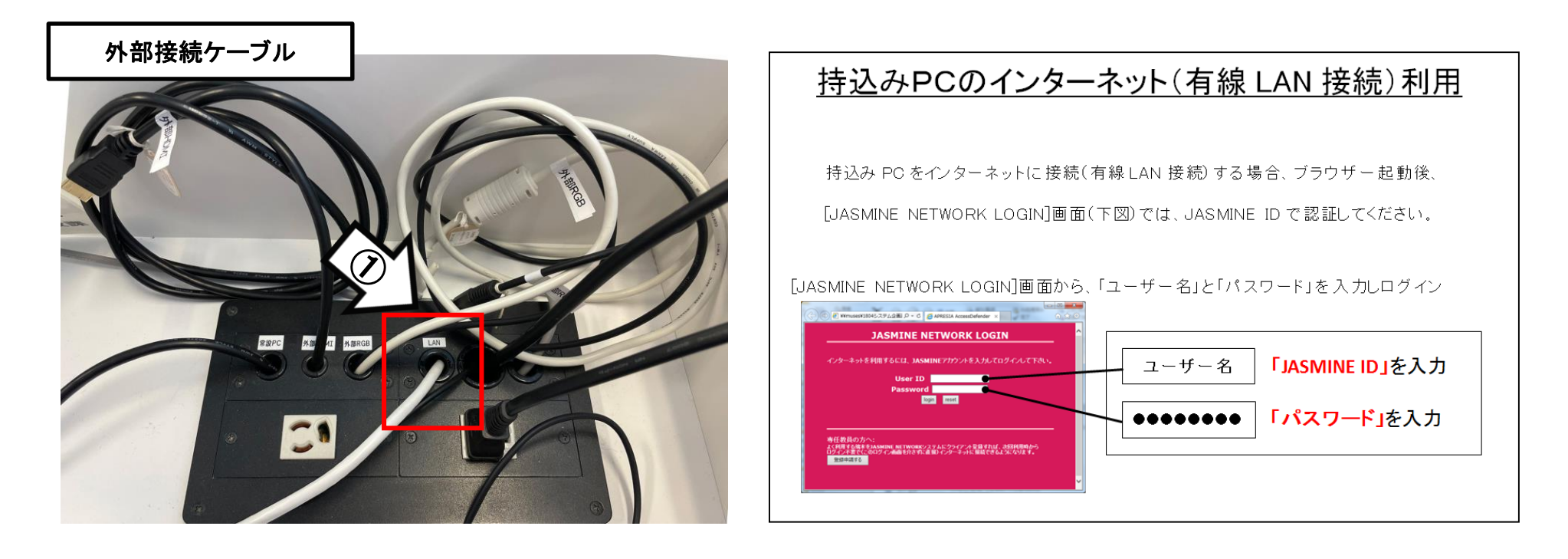

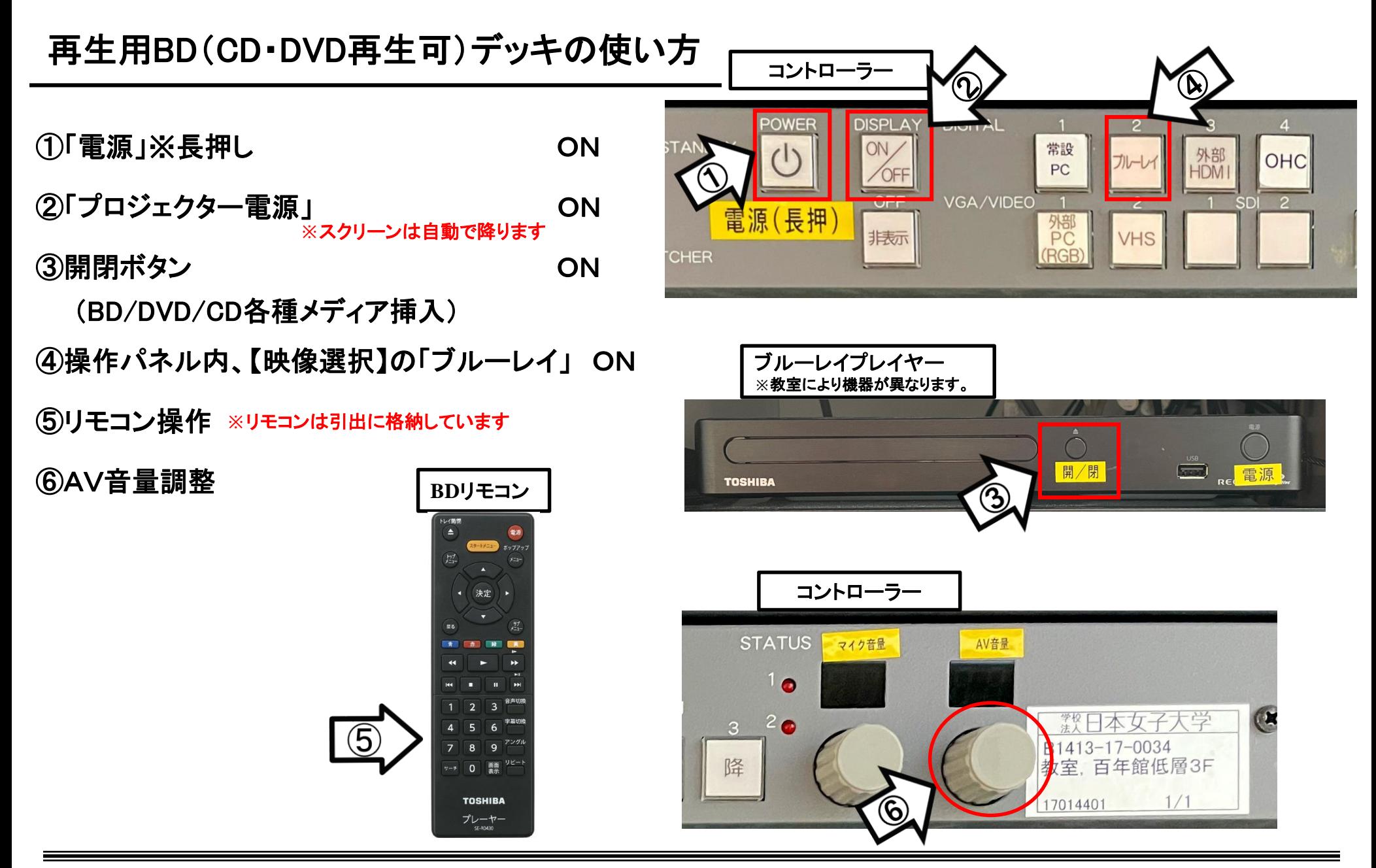

使用後はディスクをデッキから取り出し、「主電源」 OFF※長押し

## VHSデッキの使い方

- ①「電源」※長押し ON
- ②「プロジェクター電源」 ON ③テープ挿入 **※**スクリーンは自動で降ります
- ④操作パネル内、【映像選択】の「VHS」 ON
- ⑤リモコンにて操作

#### **POWER DISPLA DIGITAL**  $\overline{4}$  $O<sub>0</sub>$ 常設 OHC PC VGA/VIDEO OFF 電源(長押 外部 非表示 PC (RGB) **CHER**

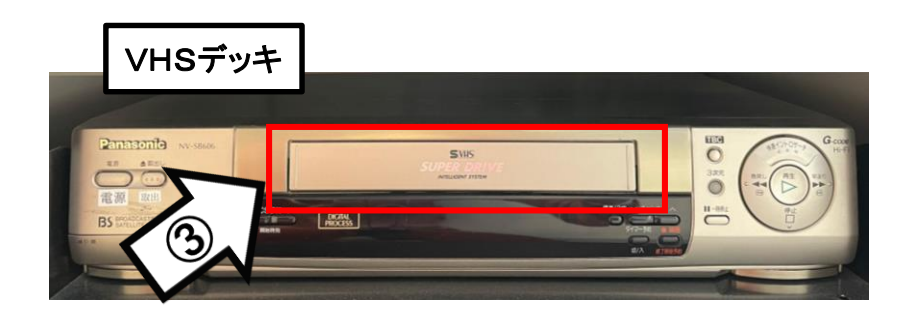

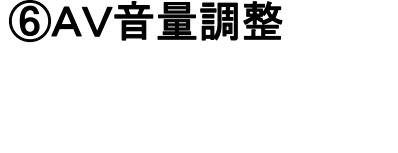

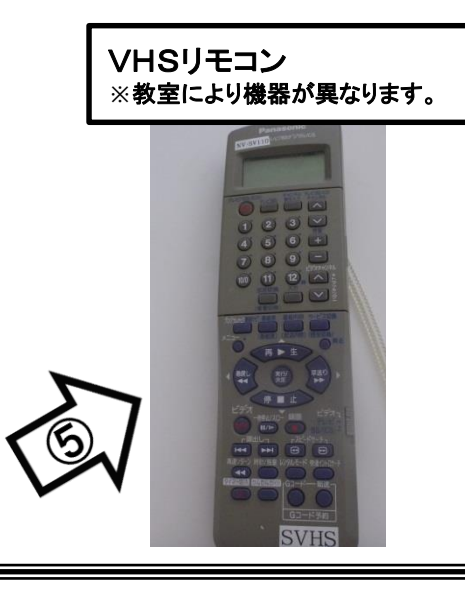

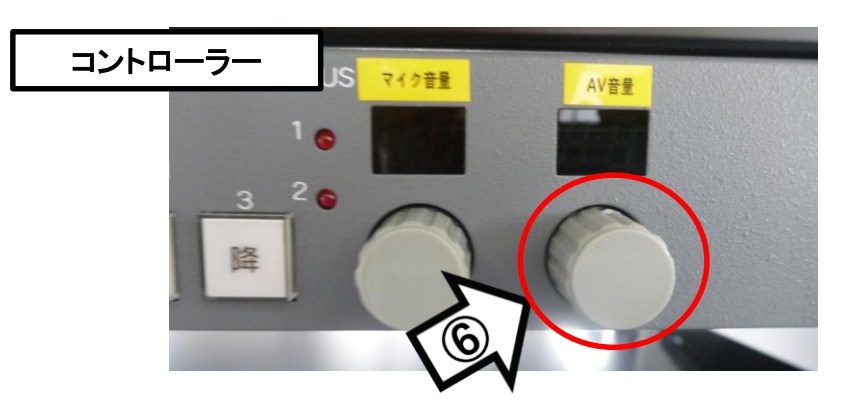

使用後はテープをデッキから取り出し、「主電源」 OFF※長押し

## 書画カメラ(OHC)の使い方 **Ⅰ**

①主電源スイッチ ON ②プロジェクタ電源スイッチ ON ③【OHC】スイッチ ON ④書画カメラをセットアップする ⑤OHC本体電源 ON スクリーンは自動で下ります

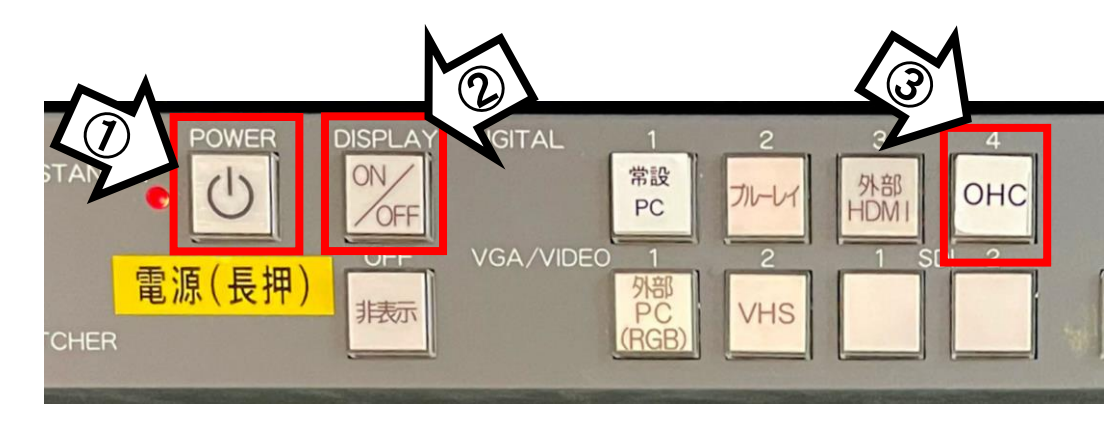

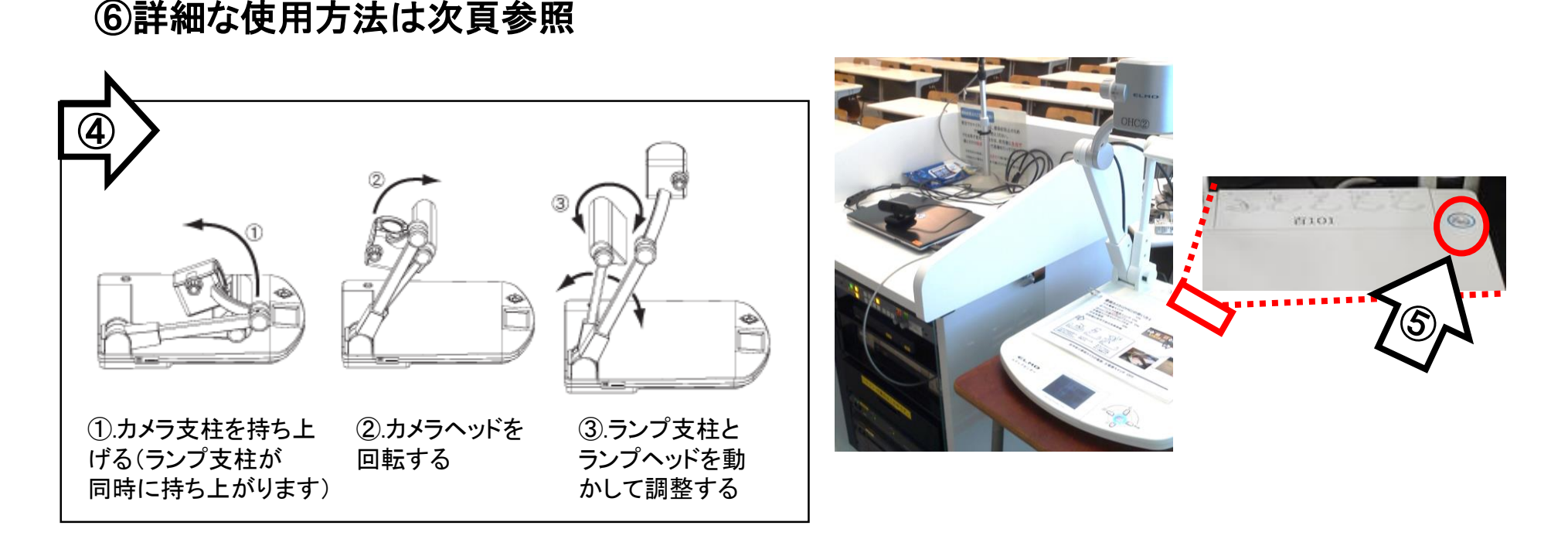

使用後は書画カメラの電源、主電源スイッチ OFF

#### 書画カメラ(OHC)の詳細な使い方 **Ⅱ**

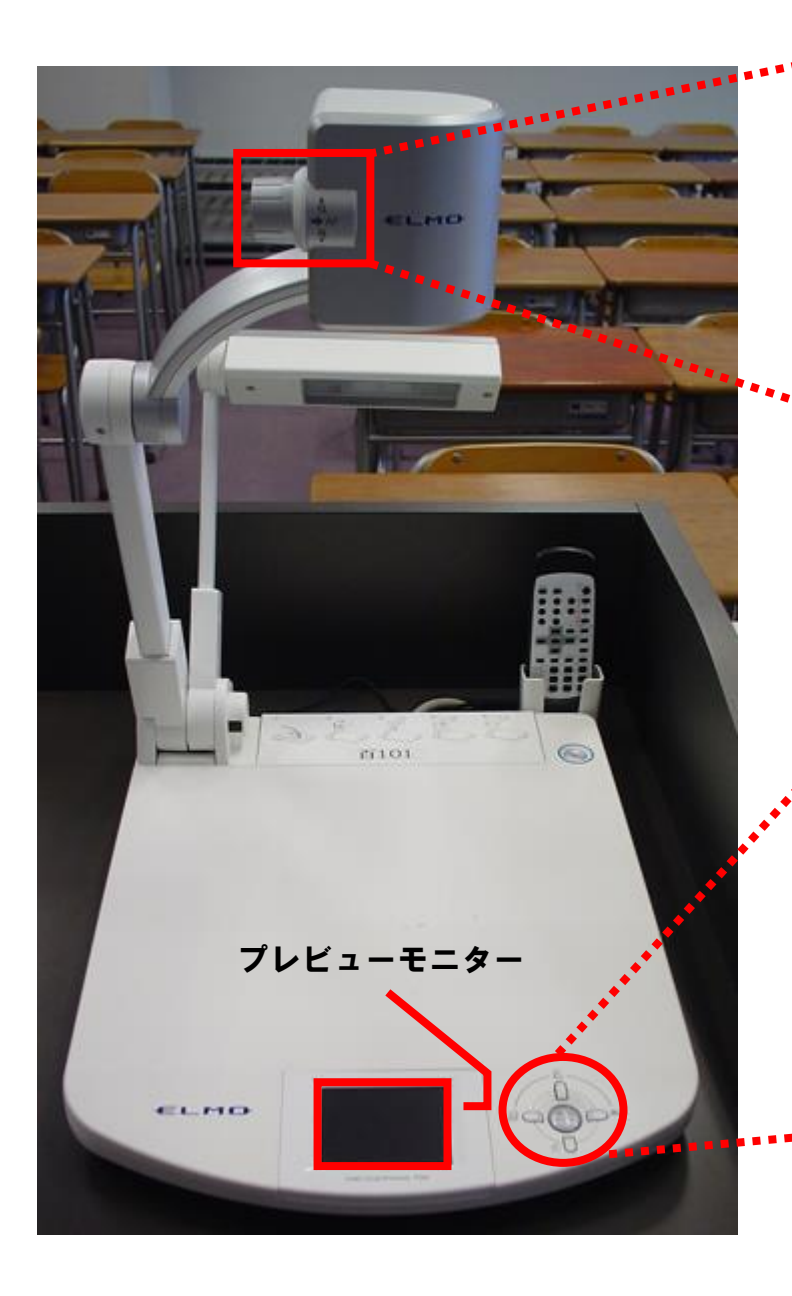

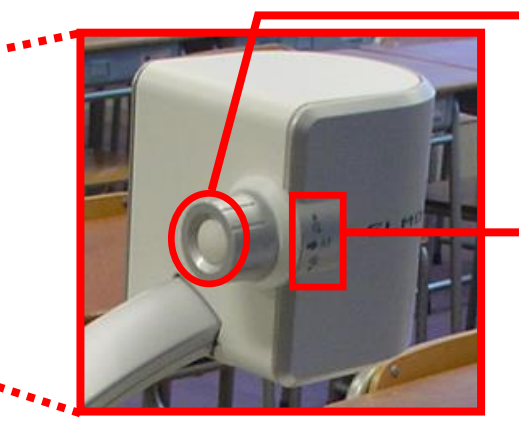

#### オートフォーカス

ボタンを押すことで自動的に ピントが調節されます。

ズーム

つまみを上下に動かすことに よって、位置を調節します。

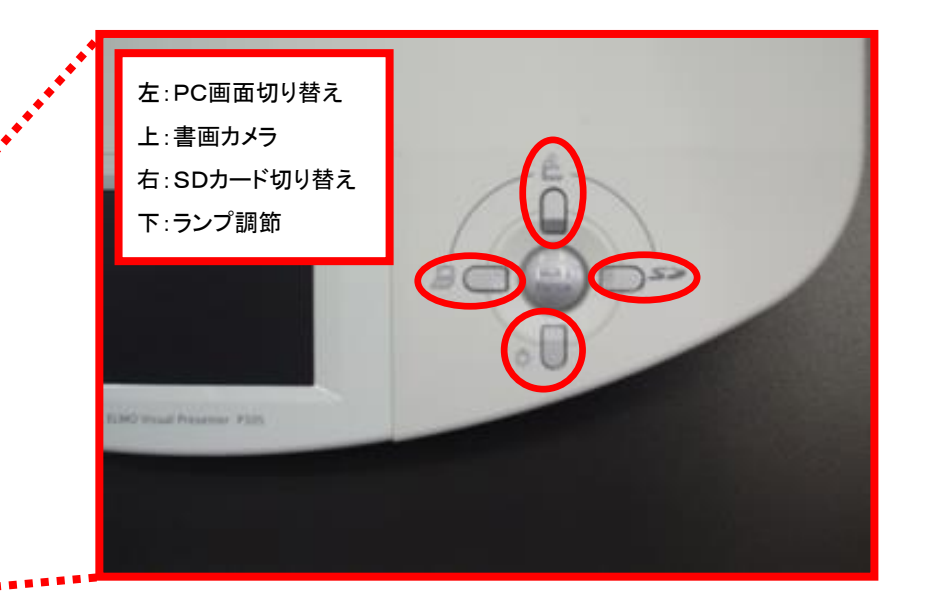